# Kapitel 1 **Einleitung**

### In diesem Kapitel lernen Sie

- welche Themenschwerpunkte in diesem Buch behandelt werden
- was Sie mit Access machen können
- **wie dieses Buch aufgebaut ist und**
- wie Sie es am besten nutzen

## 1.1 Die Themenschwerpunkte dieses Buches

Herzlich willkommen bei »Datenbanken entwickeln mit Access 2010«. Dieses Buch erläutert den Einsatz von Access 2010 und zeigt, wie Sie damit professionelle Datenbanken erstellen. Mit dieser Zielformulierung sind die drei Themenschwerpunkte beschrieben, die in diesem Buch besprochen und in den nächsten Abschnitten kurz vorgestellt werden.

### Datenmodellierung

Access 2010 ist ein relationales Datenbank-Management-System, mit dem Sie eine komplette Datenbank von der Speicherung der Daten in Tabellen bis zur Ausgabe in Berichten erstellen können. Seine leicht verständliche und sehr übersichtliche Oberfläche mit dem Menüband erlaubt es Ihnen, fast ohne Vorkenntnisse Informationen aufzubereiten.

Trotzdem können Sie natürlich aus so einem mächtigen Programm noch viel mehr herausholen, wenn Sie auch die Feinheiten und Tricks kennen lernen. Access unterstützt Sie zudem mit einer verbesserten Oberfläche und vielen interaktiven Entwurfsmöglichkeiten. Ein paar der Highlights finden Sie in der folgenden Aufstellung:

- Der Navigationsbereich zeigt Ihre Datenbankobjekte in verschiedenen Gruppen zusammengefasst. Dabei können Sie zwischen einigen automatischen Sortierungen und Gruppierungen wählen oder die Objekte in Abhängigkeit von den zugrunde liegenden Tabellen anzeigen lassen. Außerdem lassen sich beliebige eigene Gruppen frei definieren.
- Tabellen können nicht nur in der Datenblattansicht durch Eingabe von Beispieldaten entwickelt, sondern auch aus fertigen Tabellenvorlagen übernommen werden. Für fortgeschrittene Benutzer lässt sich alternativ dazu jede Eigenschaft der Tabellenfelder detailliert festlegen, sodass Sie die volle Kontrolle über die Daten haben.

#### Kapitel 1 Einleitung

• Für die Erstellung von Abfragen stehen Ihnen neben einer interaktiven Entwurfsansicht auch spezielle Assistenten zur Verfügung. Diese führen Sie durch alle Entscheidungen bis zur fertigen Abfrage und helfen Ihnen damit, Abfragen noch schneller vorzubereiten.

Alle diese Bestandteile von Access werden Sie im Laufe dieses Buches kennen lernen. Der Schwerpunkt zum Thema DatenmodelIierung liegt im Teil 2. Dabei werde ich Ihnen auch ausdrücklich mehrere verschiedene Datenmodelle vorstellen, damit Sie sehen, wie Sie aus Ihrer Aufgabe eine passende Datenbank erstellen können. Ich habe die Beispiele so gewählt, dass nach einer einfachen Datenbank am Anfang die Schwierigkeit zunimmt. Damit können Sie am Ende wirklich professionelle Lösungen erstellen, die allein mit ein wenig Klickerei in einem bunten Assistenten nicht machbar wären.

Die Informationen sind dabei selbstverständlich immer so aufbereitet, dass sie in einem konkreten Bezug zu dem jeweiligen Projekt oder der aktuellen Aufgabe stehen, um die Praxisnähe der vermittelten Kenntnisse zu gewährleisten.

Recht typisch ist es dabei für Access, dass zu einem Thema auch Techniken aus verschiedenen Bereichen eingesetzt werden müssen. Ich werde also immer wieder auf bereits besprochene Themen zurückgreifen, diese für eine neue Aufgabe noch einmal vertiefen und dabei so abwandeln, dass Sie wieder einen neuen Aspekt oder eine Verbesserung darin finden.

#### Oberflächengestaltung

Für den zukünftigen Benutzer Ihrer Datenbank - sei es, dass Sie das selber sind oder für viele andere Anwender eine Datenbank entwickeln - findet der Kontakt im Wesentlichen über Formulare und Berichte statt. Die Leistungsfähigkeit einer Access-Datenbank wird auch an der Benutzungsfreundlichkeit der Oberfläche gemessen. Hier ist es wie in der Werbung: Der schöne Schein zählt.

Das bedeutet natürlich nicht »außen hui, innen pfui!«, denn auch hinter den Kulissen bei den Tabellen und Abfragen muss alles stimmen. Wenn aber eine Datenbank umständlich zu bedienen ist oder das vorgegebene Corporate Design nicht einhält oder von üblichen Windows-Bedienungsregeln abweicht, dann sind die Benutzer unzufrieden.

Access 2010 unterstützt Sie mit vielen Möglichkeiten, damit Ihre Datenbank mit wenig Aufwand auch ein professionelles Erscheinungsbild abgibt:

- **Die automatisch erstellten Formulare bieten ein neues, grafisch sehr ansprechendes Design. Zusätz**lich können Sie unter 40 ebenfalls sehr attraktiven Designs wählen und passend zum Corporate Design Ihrer Firma eigene Designs speichern.
- Haupt- und Unterformulare, geteilte Formulare und die neuen Registerkartenformulare sind eine perfekte Möglichkeit, auch bei großen Datenmengen jederzeit den Überblick zu behalten und trotzdem auf die Daten in allen Details zugreifen zu können.
- Integrierte Suchmechanismen ersparen Ihnen das mühsame Programmieren eigener Suchwerkzeuge für Tabellen, Abfragen und Formulare.
- Verschiedene Ansichten für Formulare und Berichte unterstützen Sie bei den speziellen Entwurfsarbeiten. Sie können Eigenschaften einzelner Felder bearbeiten, deren Layout dynamisch anordnen lassen oder in einer Layoutvorschau die benötigte Datenbreite ermitteln.
- Die Gruppierungs- und Sortierungsfunktion von Berichten ist noch intuitiver gestaltet worden. Damit lassen sich Berichte noch leichter erstellen.

Auch hier zeige ich Ihnen, wie Sie mit den Fähigkeiten und Assistenten von Access 2010 Ihre konkreten Probleme lösen, denn all das ist ja nur ein Werkzeug, mit dem Sie Ihre Wünsche erfüllen. Wie Sie sehen werden, geht es manchmal nur darum, eine Technik kreativ für Gelegenheiten anzuwenden, für die sie ursprünglich gar nicht gedacht war.

Gerade das zeigt aber auch die Leistungsfähigkeit von Access, indem es für alle AufgabensteIlungen immer auch eine Lösung gibt, meistens sogar viel leichter als Sie denken. Dieses Buch wird Ihnen helfen, solche Lösungen zu finden.

#### Programmierung

Eine Programmiersprache in Microsoft Office-Programmen wird von erstaunlich vielen Benutzern für die ultimative Lösung aller Probleme gehalten. Sie werden aber mit diesem Buch erfreut feststellen, wie perfekt eine Access 20 10-Datenbank schon sein kann, ohne dass Sie auch nur eine einzige Zeile programmieren müssen. Vieles, was nach großem Programmieraufwand aussieht, ist schon integriert oder durch die Änderung einer einzigen Eigenschaft gelungen.

Das spricht keineswegs gegen den Einsatz von Makros und VBA als Programmiersprachen, aber sie sind erst für ganz besondere Aufgaben notwendig. Wenn Sie nicht programmieren wollen, lassen Sie es einfach.

Nicht ganz zufällig gibt es für das Erlernen einer Programmiersprache wie VBA komplette Bücher, denn dazu braucht es mehr als ein paar Klicks in einem Assistenten. Im Rahmen dieses Buches möchte ich Ihnen aber vermitteln, wo und wie Sie mit wenig Programmieraufwand Ihre Datenbank noch effektiver, noch benutzerfreundlicher oder noch schneller machen können.

Sie werden ein paar Tipps und Tricks finden, die Ihnen zeigen, wo der Einsatz von Programmierung entweder unumgänglich ist oder wenigstens zur Verbesserung beiträgt:

- Öffnen Sie von einem Bestellformular aus ein Formular mit den Detaildaten genau des Kunden, den Sie gerade ausgewählt haben
- Aktivieren oder deaktivieren Sie Steuerelemente in Abhängigkeit von eingegebenen Daten
- Prüfen Sie mit komplexen Regeln, ob ein Datensatz gespeichert werden darf
- Fügen Sie beim Speichern das aktuelle Datum beziehungsweise die Uhrzeit automatisch hinzu oder vermerken Sie den Namen desjenigen, der die letzte Änderung am Datensatz vorgenommen hat
- Optimieren Sie die Bedienung für unerfahrene Benutzer, indem Sie alle zulässigen Aktionen über Schaltflächen von einem zentralen Formular aus anbieten

Sollte Ihnen jetzt der Kopf rauchen, dann machen Sie sich keine Sorgen. Trotz aller Komplexität bleibt Access 20 10 auch für schwierigste Aufgaben ein sehr einfach und übersichtlich zu bedienendes Programm.

## 1.2 Wie Sie am besten mit diesem Buch arbeiten

Dieses Buch hat sich folgende Ziele gesetzt: Sie mit der Entwicklung einer Access 2010-Datenbank vertraut zu machen und zu zeigen, dass das gar nicht so schwer ist. Es möchte erreichen, dass Sie immer verstehen, was Sie gerade machen und warum Sie es machen.

#### Datenbankentwicklung verstehen lernen

Eine Datenbank versucht, einen Ausschnitt der Wirklichkeit abzubilden. Dabei muss sie natürlich vereinfachen und abstrahieren, aber genau das hilft oftmals, ein Problem klarer zu formulieren. Sobald Sie die Frage richtig stellen, liegt die Antwort meistens schon bereit, denn der schwierigste Teil besteht darin, die Frage, also das Problem zu präzisieren.

Im Laufe des Buches zeige ich Ihnen Methoden und Techniken, mit denen Sie die richtigen Fragen zu stellen lernen und damit die meisten Klippen einer Datenbankentwicklung schon umschifft haben. Das ist schließlich keine Geheimwissenschaft, sondern ein ganz solides Handwerk, welches sich mit ein wenig Unterstützung lernen lässt.

Diesem Ansatz folgend ist das Buch in vier Teile untergliedert, die Sie am besten von vorne nach hinten lesen und durcharbeiten, da die Informationen der einzelnen Kapitel aufeinander aufbauen.

#### Aufbau des Buches

Teil I Access 201O-Datenbankentwicklung enthält diese Einleitung und zeigt Ihnen vor allem, welche fantastischen Möglichkeiten das neue Access bietet.

Teil II Datenbankdesign mit Tabellen und Abfragen erläutert Ihnen die Grundlagen der Datenmodellierung und zeigt Ihnen anhand praktischer Beispiele, wie Sie die Wirklichkeit auf eine Datenbank abbilden können. Sie sehen direkt, welche praktischen Folgen es hat, wenn Sie Informationen so und nicht anders speichern. Die Analyse der Daten geschieht mit Hilfe von Abfragen, deren verschiedene Typen Sie im Zusammenhang mit dem Datenmodell ebenfalls kennen lernen.

Teil 111 Oberflächendesign mit Formularen, Berichten und Navigationsbereich beschäftigt sich damit, die Daten schöner zu präsentieren, sodass Ihre Datenbankbenutzer auch schnell finden, was sie suchen. Die Komplexität eines umfangreichen Datenmodells wird hinter der Einfachheit einer grafisch ausgereiften Oberfläche versteckt.

Teil IV Programmierung mit Makros und VBA zeigt Ihnen, wie Sie Ihre Datenbank mit Programmierung noch weiter optimieren können. Sie finden dort die typischen kleinen »Helferlein«, die eine Datenbank noch effektiver machen.

Alle Adressen oder Namen von Personen und Firmen sind selbstverständlich völlig frei erfunden.

### Aufbau der einzelnen Kapitel

Die einzelnen Kapitel des Buches sind folgendermaßen aufgebaut:

- **Lernziele** Am Kapitelanfang finden Sie eine Übersicht der behandelten Themen und Lernziele
- **Beispielprojekte** Jedes Kapitel enthält ein oder mehrere Beispielprojekte, an denen die Lerninhalte des Kapitels praxisnah erläutert werden
- **Schrittfolgen** Die Anleitungen für das Erstellen der Projekte sind in einzelnen Schritten mit begleitenden Bildern dargestellt, sodass Sie prüfen können, ob Sie zu dem gleichen Ergebnis kommen. Auch wenn Sie alle Beispielprojekte von der Website zum Buch herunterladen können, empfehle ich Ihnen, die Beispiele selbst zu erstellen und nachzuarbeiten. Sie werden auf diese Weise schneller

mit der Bedienung von Access 2010 vertraut und lernen so auch das Menüband und die Entwicklungsumgebung mit all ihren nützlichen Features rascher kennen.

• Übungen Am Ende jedes Kapitels finden Sie einen Abschnitt mit Übungen zu dem jeweiligen KapiteL Manchmal handelt es sich dabei um einfache Fragen, manchmal enthält eine Übung eine Aufgabe, um das im Kapitel vorgestellte Projekt weiter zu verbessern. Alle Antworten finden Sie auf der Website zu diesem Buch. Versuchen Sie, die Übungen selbstständig durchzuführen, und schauen Sie sich erst dann die Lösungen an. So werden Sie schneller in der Lage sein, eigene Datenbankanwendungen zu entwickeln.

#### Konventionen in diesem Buch

Dieses Buch verwendet einige wenige Konventionen. Wenn Sie mit ihnen vertraut sind, können Sie einfacher mit dem Buch arbeiten:

- Fette Schrift Text, den Sie in Datenfelder, Dialogfelder oder Eigenschaften eintippen müssen, wird in fett gedruckten Buchstaben dargestellt. Auch in SQL- oder VBA-Listings werden Textstellen, die in einem Schritt verändert wurden, fett dargestellt.
- Kursive Schrift Kursive Schrift wird für Dateinamen verwendet oder bezeichnet Elemente der Benutzeroberfläche (also die Namen der Registerkarten, Gruppen, Symbole oder Eigenschaften) und wird in seltenen Fällen auch für Hervorhebungen verwendet
- Listingschrift Die Listingschrift wird verwendet, wenn SQL- oder VBA-Codefragmente in einem längeren Beispiel abgedruckt werden. Im Fließ text werden die Begriffe in Listingschrift abgedruckt, die einer SQL- oder VBA-Anweisung entstammen.

Zusätzlich finden Sie im ganzen Buch verteilt Absätze, die mit den folgenden Icons versehen sind und die auf bestimmte, hilfreiche Elemente hinweisen:

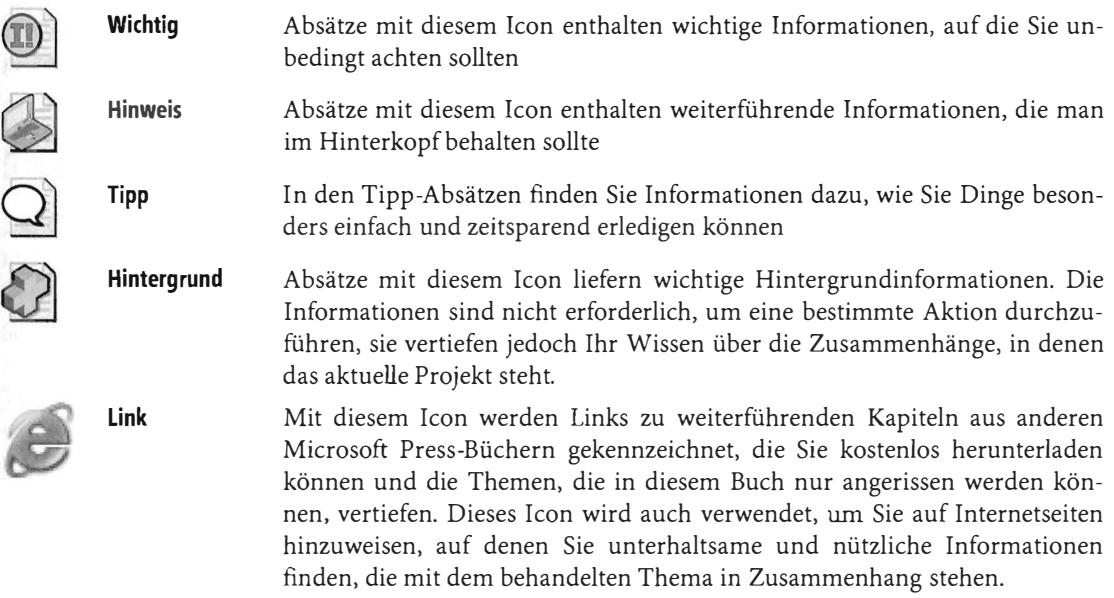

Natürlich freue ich mich über Leserinnen dieses Buches ebenso wie über Leser und kenne auch Frauen, die Datenbanken entwickeln und programmieren. Aber für die leichtere Lesbarkeit habe ich mich nur für die männliche Form der Benutzer und Entwickler entschieden. Die Benutzerinnen und Entwicklerinnen sind mir dabei selbstverständlich ebenso willkommen.

#### Die Softlinks und die Website zu diesem Buch

Neben den Beispieldateien finden Sie auf der Website zusätzliche Downloads, die in den jeweiligen Kapiteln beschrieben sind. Dies sind u.a. weitere Beispielprojekte und Probekapitel aus anderen Microsoft Press-Büchern, mit denen Themen, die in diesem Buch aus Platzgründen nur einführend erläutert werden können, vertieft werden.

Im Text des Buches finden Sie außerdem zahlreiche Softlinks, die Sie auf interessante, unterhaltsame oder lehrreiche Websites verweisen. Sie können die Softlinks entweder direkt auf der Startseite von www.richtig-einsteigen.de eingeben oder in Ihrem Browser die angegebene Adresse eintippen, um die jeweilige Website zu öffnen.

Um die Softlinks direkt in die Adressleiste Ihres Browsers einzugeben, verwenden Sie folgende Syntax: http://go.richtig-einsteigen.de/?linkid=id, wobei Sie dann id durch die angegebene Link-ID ersetzen.

#### Unterstützung für dieses Buch

Wir haben selbstverständlich alles unternommen, um die Richtigkeit des Buchinhalts und des Bonusmaterials sicherzustellen. Etwaige Korrekturen und Änderungen finden Sie unter folgender Adresse:

#### http://www.microsojt-press.de/support.asp

Wenn Sie Kommentare, Fragen oder Anregungen zum Inhalt dieses Buchs oder des Begleitmaterials beziehungsweise Fragen haben, die Sie auf den oben angegebenen Websites nicht klären konnten, senden Sie eine E-Mail an folgende Adresse bei Microsoft Press:

presscd@microsojt.com

oder per Post an

Microsoft Press Konrad-Zuse- Str. 1 85716 Unterschleißheim

Beachten Sie, dass Microsoft unter diesen Adressen keinen Support für Softwareprodukte leistet.

#### Genug der Vorrede und hinein ins Vergnügen

Viel Spaß beim Entwickeln Ihrer Datenbanken wünscht Ihnen Lorenz Hälscher